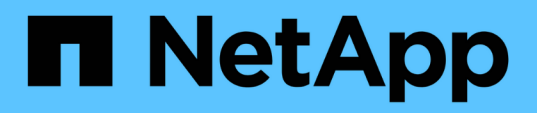

### **Empfohlene allgemeine Datenbanklayouts und Speicherkonfigurationen**

SnapManager for SAP

NetApp April 19, 2024

This PDF was generated from https://docs.netapp.com/de-de/snapmanager-sap/unix-administration/taskdefine-the-database-home-with-the-oratab-file.html on April 19, 2024. Always check docs.netapp.com for the latest.

# **Inhalt**

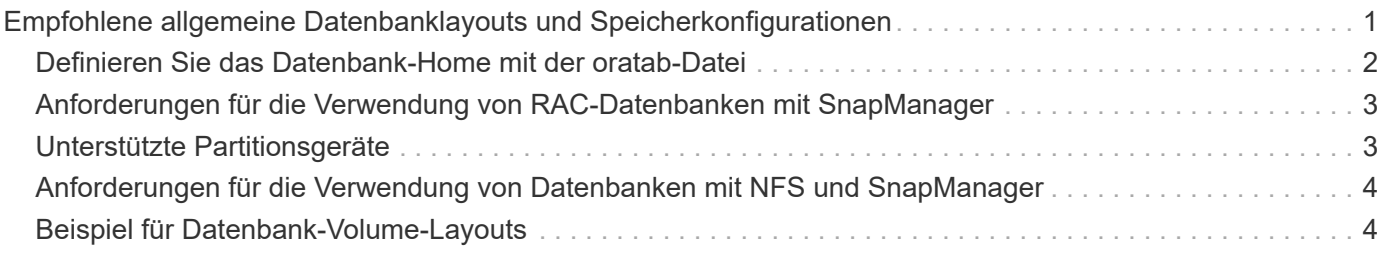

## <span id="page-2-0"></span>**Empfohlene allgemeine Datenbanklayouts und Speicherkonfigurationen**

Durch das Wissen der empfohlenen allgemeinen Datenbank-Layouts und Storage-Konfigurationen können Sie Probleme in Bezug auf Festplattengruppen, Dateitypen und Tablespaces vermeiden.

• Fügen Sie keine Dateien aus mehr als einem SAN-Dateisystem oder Volume-Manager in Ihre Datenbank ein.

Alle Dateien, die eine Datenbank erstellen, müssen sich auf demselben Dateisystem befinden.

- SnapManager erfordert mehrere 4 KB Blockgröße.
- Fügen Sie die Datenbanksystemkennung in das ein oratab Datei:

Fügen Sie einen Eintrag in das ein oratab Datei für jede zu verwaltende Datenbank. SnapManager verlässt sich auf das oratab Datei zur Bestimmung des Home-Office von Oracle.

Wenn Sie die neue Volume-basierte Wiederherstellung oder vollständige Laufwerksgruppenswiederherstellung nutzen möchten, sollten Sie die folgenden Richtlinien in Bezug auf Dateisysteme und Laufwerksgruppen berücksichtigen:

- Eine Laufwerksgruppe, die Datendateien enthält, kann keine anderen Dateitypen enthalten.
- Die LUN (Logical Unit Number) für die Datendatei-Festplattengruppe muss das einzige Objekt im Storage-Volume sein.

Nachfolgend sind einige Richtlinien für die Volume-Trennung aufgeführt:

- Die Datendateien für nur eine Datenbank müssen sich im Volume befinden.
- Sie müssen separate Volumes für jede der folgenden Dateiklassifizierungen verwenden: Datenbankbinärdateien, Datendateien, Online-Wiederherstellungsprotokolle, archivierte Wiederherstellungsprotokolle und Kontrolldateien.
- Sie müssen kein separates Volume für temporäre Datenbankdateien erstellen, da SnapManager keine temporären Datenbankdateien erstellt.

SAP verwendet ein Standard-Layout für die Installation von Oracle Datenbanken. In diesem Layout speichert SAP Kopien der Oracle-Kontrolldatei in E:\oracle\SID\origlogA, E:\oracle\SID\origlogB, und E:\oracle\SID\sapdata1 file systems.

Die Kontrolldatei im sapdata1-Dateisystem steht in Konflikt mit den SnapManager-Anforderungen für die Trennung der Steuerdateien und Datendateien in separate Volumes und muss angepasst werden, damit eine schnelle Wiederherstellung möglich ist.

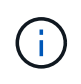

Da BR\*Tools-Backups die Oracle- und SAP-Profile im dbs-Unterverzeichnis der Oracle-Installation enthalten, muss sich die Oracle-Installation im Storage befinden.

Im Falle einer neuen Installation können Sie den Speicherort der Steuerdateien mit SAPINST ändern und die Steuerdatei, die normalerweise im sapdata1-Dateisystem abgelegt wird, in ein Dateisystem verschieben, das sich nicht im selben Volume befindet wie die Datendateien. (SAPINST ist das Tool, das SAP zur Installation von SAP-Systemen bereitstellt.)

Im Falle eines bereits installierten Systems müssen Sie jedoch die Steuerdatei vom Dateisystem verschieben, um eine schnelle Wiederherstellung mit SnapManager zu ermöglichen. Sie können dies tun, indem Sie ein neues Dateisystem in einem Volume erstellen, das keine Datendateien enthält, die Steuerdatei auf dieses Dateisystem verschieben und dann einen symbolischen Link aus dem vorherigen Dateisystem in das Verzeichnis für das neue Dateisystem erstellen. Um Datenbankfehler zu vermeiden, müssen SAP und die Oracle-Datenbank beim Verschieben der Kontrolldatei angehalten werden.

Bevor Sie Änderungen vornehmen, könnte die Liste der Dateien im sapdata1-Verzeichnis mit der Kontrolldatei wie folgt aussehen:

```
hostname:/
# ls -l /oracle/SID/sapdata1/cntrl
-rw-r----- 1 orasid dba 9388032 Jun 19 01:51 cntrlSID.dbf
```
Nach der Änderung könnte die Liste wie folgt aussehen:

```
hostname:/
# ls -sl /oracle/SID/sapdata1
0 lrwxrwxrwx 1 root root 19 2008-08-06 14:55 cntrl -> /oracle/SID/control
0 -rw-r-r-1 root root 0, 2008-08-06, 14:57 data01.dbf
# ls -sl /oracle/SID/control
0 -rw-r--r-- 1 root root 0 2008-08-06 14:56 cntrlSID.dbf
```
#### <span id="page-3-0"></span>**Definieren Sie das Datenbank-Home mit der oratab-Datei**

SnapManager verwendet das oratab Datei während Operationen zur Bestimmung des Home-Verzeichnisses für die Oracle Datenbank. Ein Eintrag für Ihre Oracle-Datenbank muss im enthalten sein oratab Datei für die korrekte Ausführung von SnapManager. Der oratab Die Datei wird während der Oracle Software-Installation erstellt.

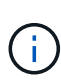

Das Oracle Home-Verzeichnis wird in festgelegt oratab Eine Datei für SAP Systeme erstellen, wie sie auch für reine Oracle-Systeme ist. SAP-Systeme verfügen über ein Datenbank-Home-Verzeichnis, das normalerweise der Regel ist /oracle/SID/ *xxx\_yy*, Wo xxx Stellt die Datenbankversion und dar yy Entweder 32 oder 64.

Der oratab Die Datei befindet sich auf Basis des Host-Betriebssystems an verschiedenen Speicherorten, wie in der folgenden Tabelle dargestellt:

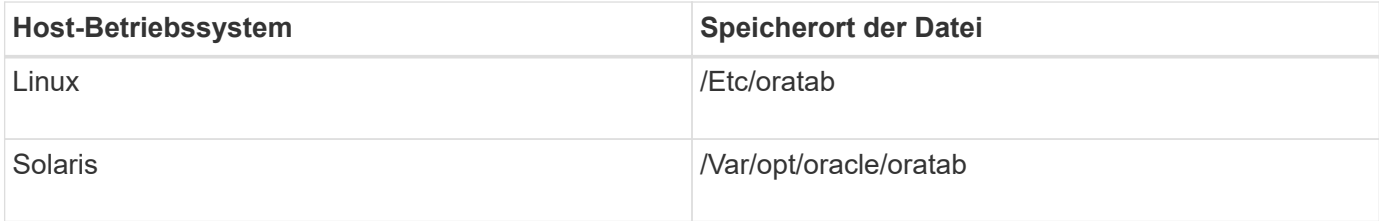

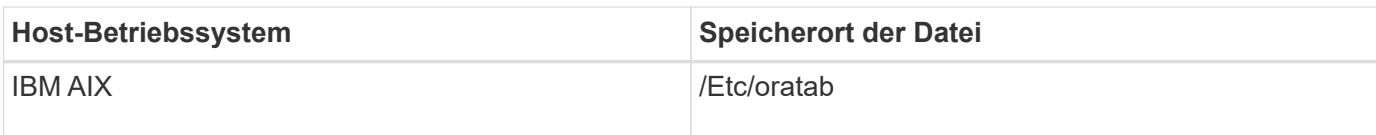

Der Probe oratab Die Datei enthält folgende Informationen:

```
+ASM1:/u01/app/11.2.0/grid:N # line added by Agent
oelpro:/u01/app/11.2.0/oracle:N # line added by Agent
# SnapManager generated entry (DO NOT REMOVE THIS LINE)
smsapclone:/u01/app/11.2.0/oracle:N
```
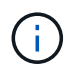

Nach der Installation von Oracle müssen Sie sicherstellen, dass die oratab Die Datei befindet sich an dem in der vorherigen Tabelle angegebenen Speicherort. Wenn der oratab Die Datei befindet sich nicht am richtigen Speicherort für Ihr Betriebssystem. Wenden Sie sich an den technischen Support, um Hilfe zu erhalten.

#### <span id="page-4-0"></span>**Anforderungen für die Verwendung von RAC-Datenbanken mit SnapManager**

Sie müssen die Empfehlungen für die Verwendung von RAC-Datenbanken (Real Application Clusters) mit SnapManager kennen. Die Empfehlungen umfassen Portnummern, Passwörter und den Authentifizierungsmodus.

• Im Datenbankauthentifizierungsmodus muss der Listener auf jedem Knoten, der mit einer Instanz der RAC-Datenbank interagiert, so konfiguriert werden, dass er dieselbe Portnummer verwendet.

Der Listener, der mit der primären Datenbankinstanz interagiert, muss vor dem Start eines Backups gestartet werden.

- Im Betriebssystem-Authentifizierungsmodus muss der SnapManager-Server auf jedem Knoten der RAC-Umgebung installiert und ausgeführt werden.
- Das Benutzerpasswort für die Datenbank (z. B. für einen Systemadministrator oder einen Benutzer mit der sysdba-Berechtigung) muss für alle Oracle-Datenbankinstanzen in einer RAC-Umgebung identisch sein.

## <span id="page-4-1"></span>**Unterstützte Partitionsgeräte**

Sie müssen die verschiedenen Partitionsgeräte kennen, die in SnapManager unterstützt werden.

Die folgende Tabelle enthält Partitionsinformationen und die Möglichkeit, diese für verschiedene Betriebssysteme zu aktivieren:

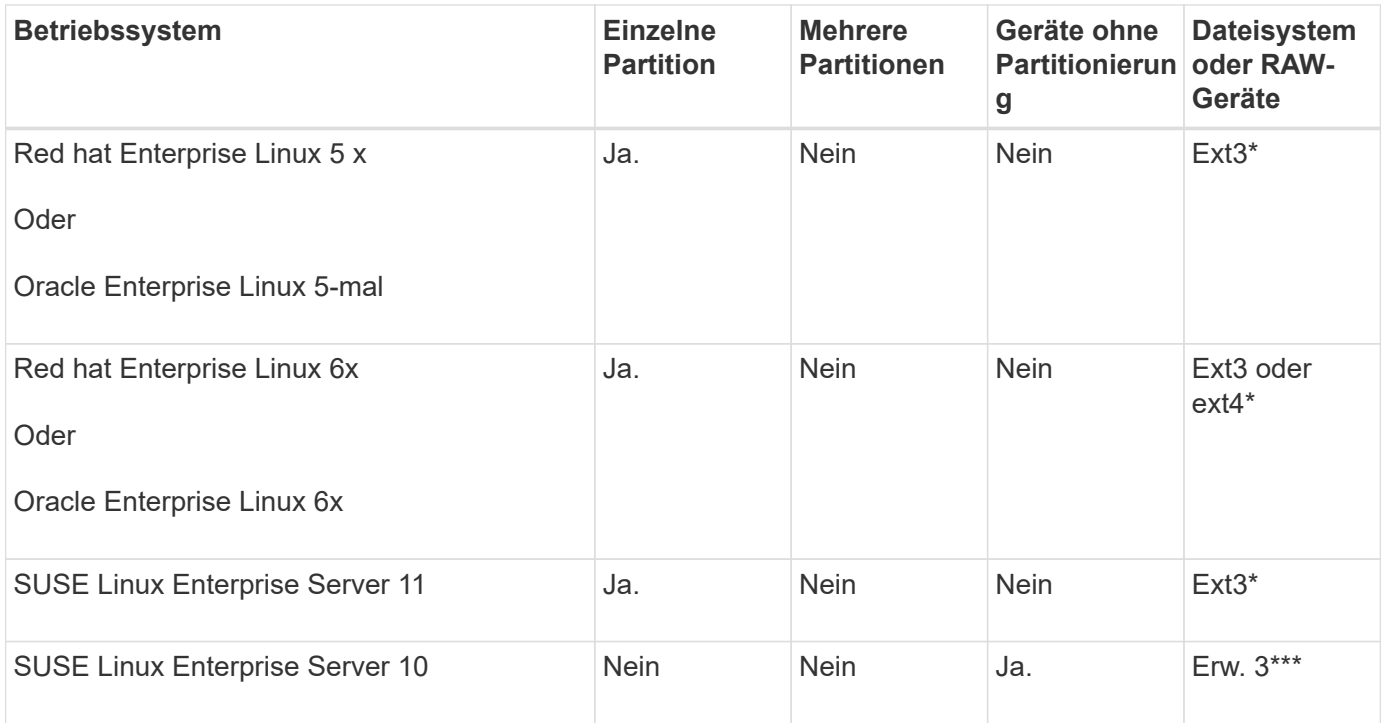

Weitere Informationen zu den unterstützten Betriebssystemversionen finden Sie in der Interoperabilitäts-Matrix.

#### <span id="page-5-0"></span>**Anforderungen für die Verwendung von Datenbanken mit NFS und SnapManager**

Sie müssen die Anforderungen für die Verwendung von Datenbanken mit Network File System (NFS) und SnapManager kennen. Die Empfehlungen umfassen die Ausführung als root, Attribut-Caching und symbolische Links.

• Sie müssen SnapManager als Root ausführen. SnapManager muss auf die Dateisysteme zugreifen können, die Datendateien, Kontrolldateien, Online-Wiederherstellungsprotokolle, Archivprotokolle und den Datenbank-Home enthalten.

Legen Sie eine der folgenden NFS-Exportoptionen fest, um sicherzustellen, dass Root auf die Dateisysteme zugreifen kann:

- Stamm=*host name*
- rw=*host name*, Anon=0
- Sie müssen das Attribut-Caching für alle Volumes deaktivieren, die Datenbankdatendateien, Kontrolldateien, Redo- und Archivprotokolle und die Datenbank-Startseite enthalten.

Exportieren Sie die Volumes mithilfe der optionen noac (für Solaris und AIX) oder actimeo=0 (für Linux).

• Sie müssen die Datenbankdatendateien aus dem lokalen Speicher mit NFS verknüpfen, um nur symbolische Links auf Mount-Punkt-Ebene zu unterstützen.

#### <span id="page-5-1"></span>**Beispiel für Datenbank-Volume-Layouts**

Weitere Informationen zur Konfiguration Ihrer Datenbank finden Sie unter Beispiel-

#### **Single-Instance-Datenbanken**

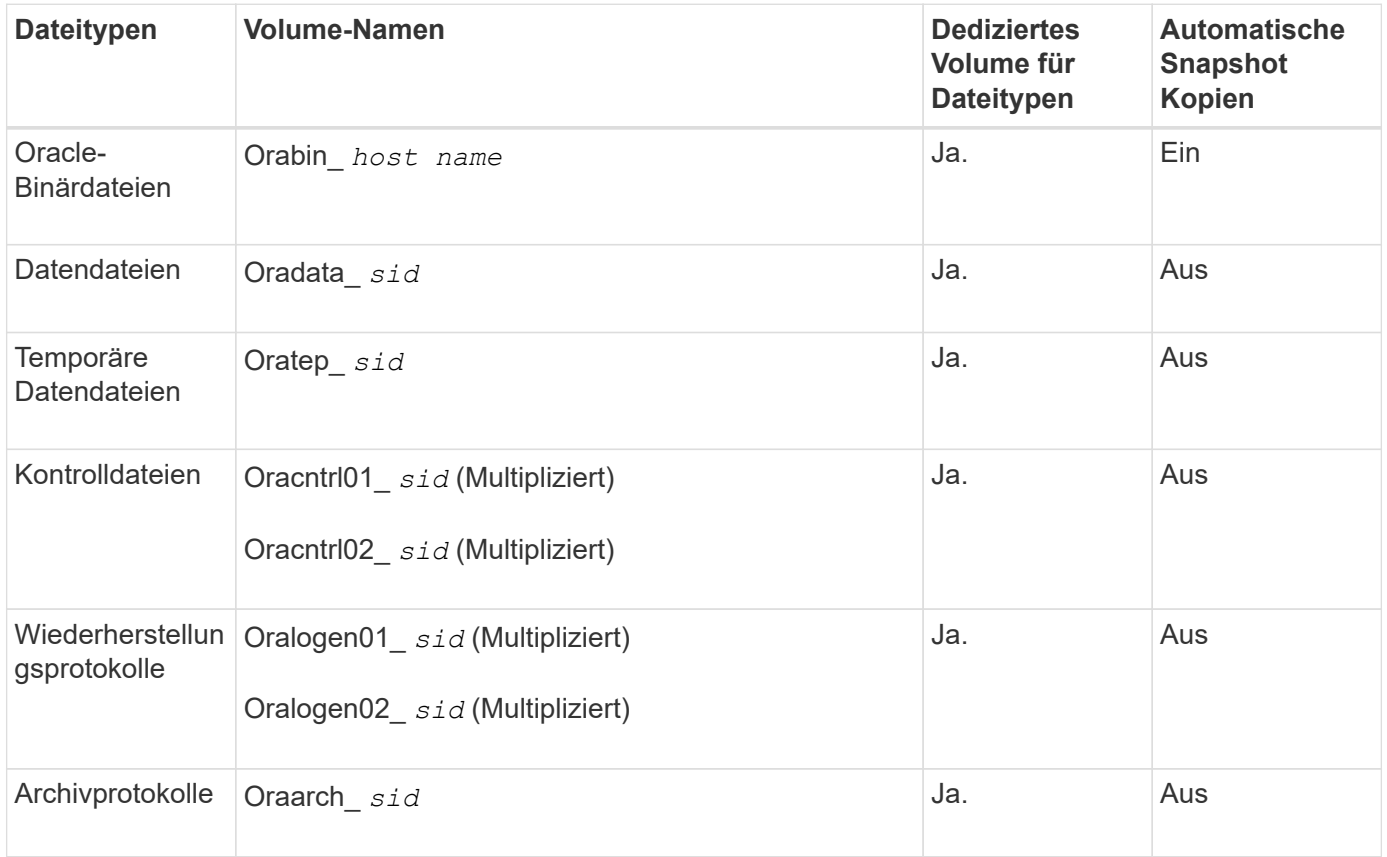

#### **RAC-Datenbanken (Real Application Clusters)**

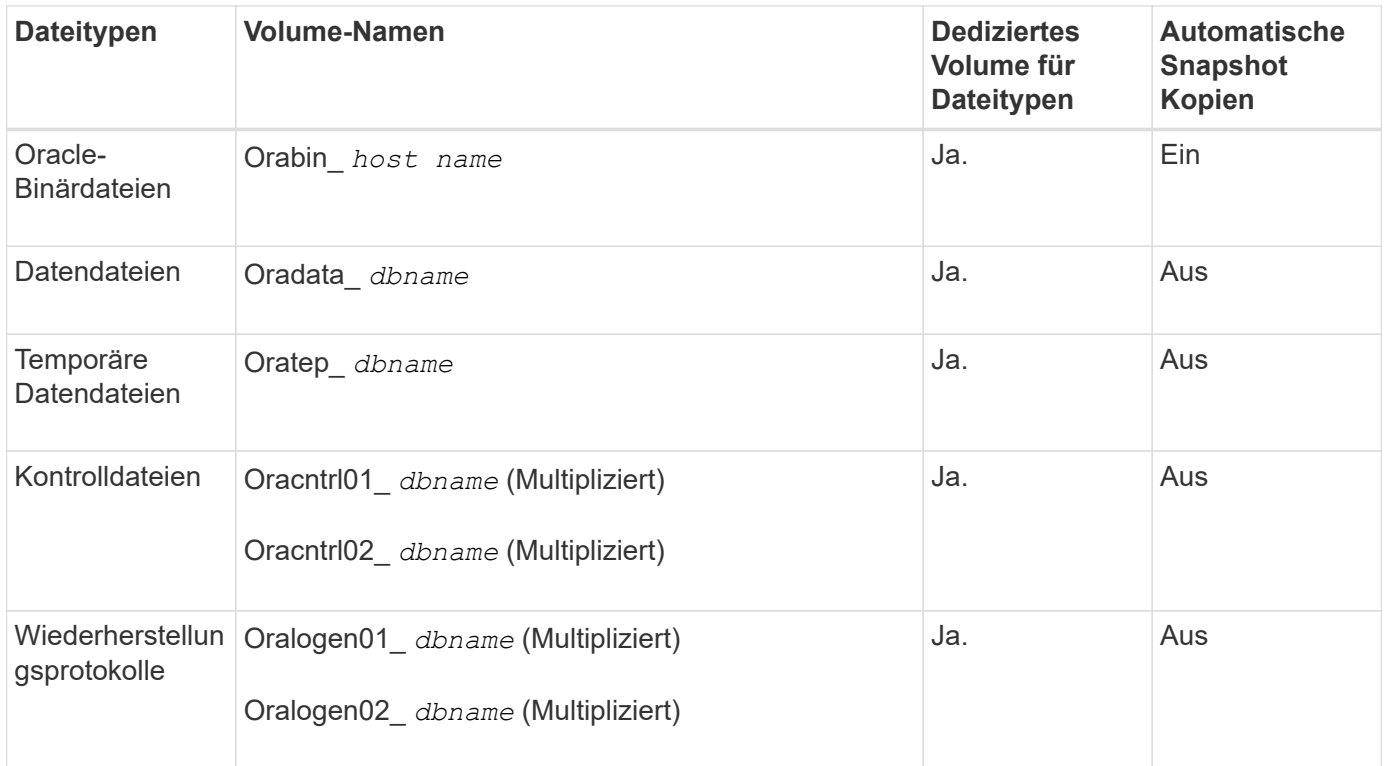

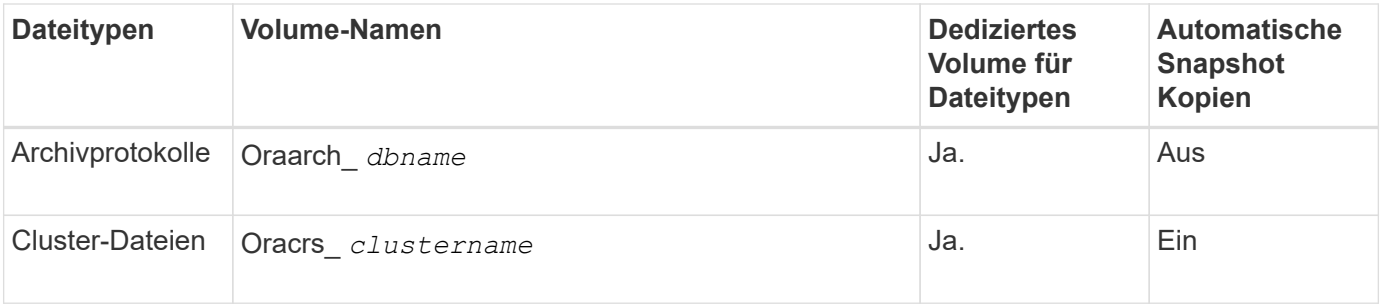

#### **Copyright-Informationen**

Copyright © 2024 NetApp. Alle Rechte vorbehalten. Gedruckt in den USA. Dieses urheberrechtlich geschützte Dokument darf ohne die vorherige schriftliche Genehmigung des Urheberrechtsinhabers in keiner Form und durch keine Mittel – weder grafische noch elektronische oder mechanische, einschließlich Fotokopieren, Aufnehmen oder Speichern in einem elektronischen Abrufsystem – auch nicht in Teilen, vervielfältigt werden.

Software, die von urheberrechtlich geschütztem NetApp Material abgeleitet wird, unterliegt der folgenden Lizenz und dem folgenden Haftungsausschluss:

DIE VORLIEGENDE SOFTWARE WIRD IN DER VORLIEGENDEN FORM VON NETAPP ZUR VERFÜGUNG GESTELLT, D. H. OHNE JEGLICHE EXPLIZITE ODER IMPLIZITE GEWÄHRLEISTUNG, EINSCHLIESSLICH, JEDOCH NICHT BESCHRÄNKT AUF DIE STILLSCHWEIGENDE GEWÄHRLEISTUNG DER MARKTGÄNGIGKEIT UND EIGNUNG FÜR EINEN BESTIMMTEN ZWECK, DIE HIERMIT AUSGESCHLOSSEN WERDEN. NETAPP ÜBERNIMMT KEINERLEI HAFTUNG FÜR DIREKTE, INDIREKTE, ZUFÄLLIGE, BESONDERE, BEISPIELHAFTE SCHÄDEN ODER FOLGESCHÄDEN (EINSCHLIESSLICH, JEDOCH NICHT BESCHRÄNKT AUF DIE BESCHAFFUNG VON ERSATZWAREN ODER -DIENSTLEISTUNGEN, NUTZUNGS-, DATEN- ODER GEWINNVERLUSTE ODER UNTERBRECHUNG DES GESCHÄFTSBETRIEBS), UNABHÄNGIG DAVON, WIE SIE VERURSACHT WURDEN UND AUF WELCHER HAFTUNGSTHEORIE SIE BERUHEN, OB AUS VERTRAGLICH FESTGELEGTER HAFTUNG, VERSCHULDENSUNABHÄNGIGER HAFTUNG ODER DELIKTSHAFTUNG (EINSCHLIESSLICH FAHRLÄSSIGKEIT ODER AUF ANDEREM WEGE), DIE IN IRGENDEINER WEISE AUS DER NUTZUNG DIESER SOFTWARE RESULTIEREN, SELBST WENN AUF DIE MÖGLICHKEIT DERARTIGER SCHÄDEN HINGEWIESEN WURDE.

NetApp behält sich das Recht vor, die hierin beschriebenen Produkte jederzeit und ohne Vorankündigung zu ändern. NetApp übernimmt keine Verantwortung oder Haftung, die sich aus der Verwendung der hier beschriebenen Produkte ergibt, es sei denn, NetApp hat dem ausdrücklich in schriftlicher Form zugestimmt. Die Verwendung oder der Erwerb dieses Produkts stellt keine Lizenzierung im Rahmen eines Patentrechts, Markenrechts oder eines anderen Rechts an geistigem Eigentum von NetApp dar.

Das in diesem Dokument beschriebene Produkt kann durch ein oder mehrere US-amerikanische Patente, ausländische Patente oder anhängige Patentanmeldungen geschützt sein.

ERLÄUTERUNG ZU "RESTRICTED RIGHTS": Nutzung, Vervielfältigung oder Offenlegung durch die US-Regierung unterliegt den Einschränkungen gemäß Unterabschnitt (b)(3) der Klausel "Rights in Technical Data – Noncommercial Items" in DFARS 252.227-7013 (Februar 2014) und FAR 52.227-19 (Dezember 2007).

Die hierin enthaltenen Daten beziehen sich auf ein kommerzielles Produkt und/oder einen kommerziellen Service (wie in FAR 2.101 definiert) und sind Eigentum von NetApp, Inc. Alle technischen Daten und die Computersoftware von NetApp, die unter diesem Vertrag bereitgestellt werden, sind gewerblicher Natur und wurden ausschließlich unter Verwendung privater Mittel entwickelt. Die US-Regierung besitzt eine nicht ausschließliche, nicht übertragbare, nicht unterlizenzierbare, weltweite, limitierte unwiderrufliche Lizenz zur Nutzung der Daten nur in Verbindung mit und zur Unterstützung des Vertrags der US-Regierung, unter dem die Daten bereitgestellt wurden. Sofern in den vorliegenden Bedingungen nicht anders angegeben, dürfen die Daten ohne vorherige schriftliche Genehmigung von NetApp, Inc. nicht verwendet, offengelegt, vervielfältigt, geändert, aufgeführt oder angezeigt werden. Die Lizenzrechte der US-Regierung für das US-Verteidigungsministerium sind auf die in DFARS-Klausel 252.227-7015(b) (Februar 2014) genannten Rechte beschränkt.

#### **Markeninformationen**

NETAPP, das NETAPP Logo und die unter [http://www.netapp.com/TM](http://www.netapp.com/TM\) aufgeführten Marken sind Marken von NetApp, Inc. Andere Firmen und Produktnamen können Marken der jeweiligen Eigentümer sein.